### **2014**

Вдовиченко А.А.

# **[ ПЕДАГОГИЧЕСКАЯ ПРАКТИКА ]** Вдовиченко А.А.<br> **[ ПЕДАГОГИЧЕСКАЯ**<br>
ПРАКТИКА ]

#### Министерство образования и науки Российской Федерации ФЕДЕРАЛЬНОЕ ГОСУДАРСТВЕННОЕ БЮДЖЕТНОЕ ОБРАЗОВАТЕЛЬНОЕ УЧРЕЖДЕНИЕ ВЫСШЕГО ПРОФЕССИОНАЛЬНОГО ОБРАЗОВАНИЯ<br>«САРАТОВСКИЙ ГОСУДАРСТВЕННЫЙ УНИВЕРСИТЕТ «САРАТОВСКИЙ ГОСУДАРСТВЕННЫЙ УНИВЕРСИТЕТ ИМЕНИ Н.Г. ЧЕРНЫШЕВСКОГО»

Механико-математический факультет

#### **ПЕДАГОГИЧЕСКАЯ ПРАКТИКА**

*Учебно-методическое пособие для студентов, обучающихся по специальности 050202 – информатика*<br>(специалитет, заочная форма обучения) *(специалитет, заочная форма обучения)* ИМЕНИ Н.Г. ЧЕРНЫШЕВСКОГО»<br>
Механико-математический факультет<br>  $\begin{bmatrix} 1 & 1 \\ 1 & 1 \end{bmatrix}$ <br> **ПЕДАГОГИЧЕСКАЯ ПРАКТИКА**<br>
Унебно-методическое пособие для студентов, обучающихся<br>
по слециальности 195020 – информатика<br>
(специали

Саратов, 2014

*Рекомендовано к печати кафедрой математики и методики её преподавания<br>и кафедрой основ математики и информатики<br>ского государственного университета им. Н.Г.Чернышевского*<br>**пост** *и кафедрой основ математики и информатики Саратовского государственного университета им. Н.Г.Чернышевского*

**Вдовиченко А.А. Педагогическая практика** : Учебно-методическое пособие для студентов, обучающихся по специальности 050202 – информатика (специалитет, заочная форма обучения) / А.А. Вдовиченко – Саратов, 2014. – 25 с.  $\alpha$  и кареерой основ математики и информатики<br>Саратовского государственного университета им. П.Г. Чернышевского государственного университета и им. П.Г. Чернышевского государственного университета и выстания  $\alpha$ . Учебн

А.А. Вдовиченко, 2014

#### **СОДЕРЖАНИЕ**

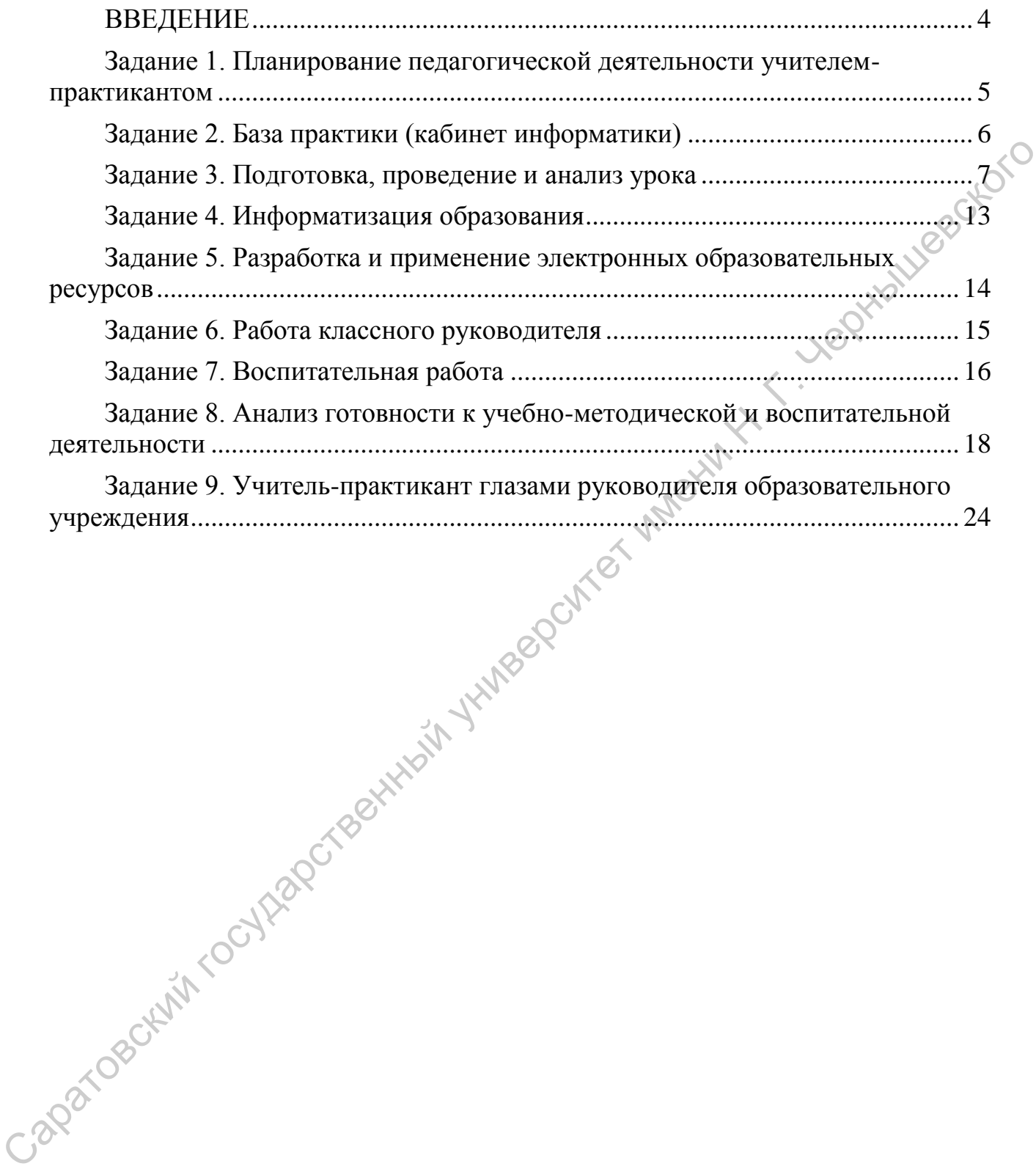

<span id="page-4-0"></span>Педагогическая практика является завершающим этапом подготовки будущего учителя информатики и проходит в течение 17 недель в 11 учебном семестре.

Практика призвана углубить и закрепить теоретические и методические знания, умения и навыки студентов по общепрофессиональным дисциплинам и дисциплинам предметной подготовки.

Педагогическая практика направлена на решение следующих задач:

– углубление и закрепление теоретических знаний и применение этих знаний в учебно-воспитательной работе;

– формирование умений организовывать познавательную деятельность учащихся, овладение методикой учебно-воспитательного процесса по информатике; или и памычи студентов по общепрофессиональным дисциплинам и суданта, мешиный и применений в делинины и применений государственный и применений государственный и применений государственный и применений государственный и

– самостоятельное планирование, проведение, контроль и корректировка урочной и внеурочной деятельности по информатике;

– развитие умений самостоятельной педагогической деятельности в качестве учителя информатики и классного руководителя;

– овладение современными педагогическими технологиями в преподавании информатики;

– формирование приемов владения аудиторией;

– освоение форм и методов работы с детьми, испытывающими затруднения в обучении информатике;

– развитие умений студентов выявлять, анализировать и преодолевать собственные педагогические затруднения;

– овладение некоторыми умениями научно-исследовательской работы в области педагогических наук, наблюдения, анализа и обобщения передового педагогического опыта.

Педагогическая практика проводится на базе учреждений системы общего среднего образования.

#### <span id="page-5-0"></span>Задание 1. Планирование педагогической деятельности учителемпрактикантом

Цель: разработать план собственной педагогической деятельности на время прохождения педагогической практики.

Составить примерный план свой деятельности на всё время прохождения практики. Ежедневно, по мере необходимости, уточнять и корректировать план исследований, стараясь придерживаться намеченных действий. Оформить индивидуальный план прохождения практики. Ниже даётся форма оформления **HONUSO** индивидуального плана.

#### ТИПОВОЙ ИНДИВИДУАЛЬНЫЙ ПЛАН

прохождения педагогической практики

 $\mathbf{B}$ 

студент 6 курса механико-математического факультета

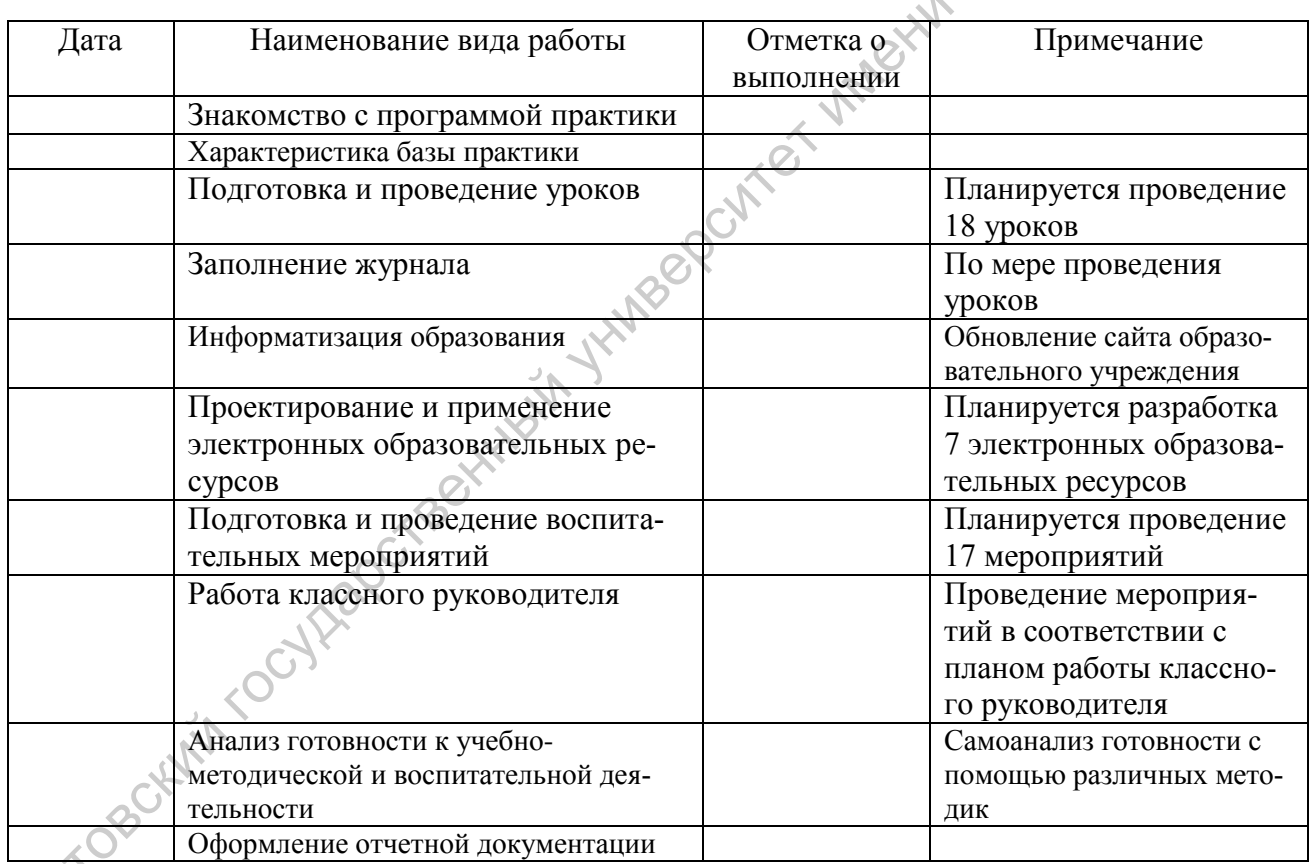

Руководитель учреждения

Руководитель практики

#### Задание 2. База практики (кабинет информатики)

<span id="page-6-0"></span>Цель: описать кабинет информатики и его возможности как образовательной среды.

Изучение кабинета информатики и его описание осуществляется по слелующей схеме:

1. План кабинета с указанием расположения столов, компьютеров, внешних устройств и др.

2. Обшие свеления о кабинете (школа, номер кабинета, расположение, olute 80 сведения об учителе).

- Номер кабинета: \_\_\_\_\_\_\_\_\_ (\_\_\_\_\_\_\_\_\_ этаж).

- Паспорт кабинета информатики.

- Количество рабочих мест: \_\_\_\_\_\_\_\_ рабочих мест для учащихся и для преподавателя (см. схему кабинета)

3. Описание рабочих мест учащихся и учителя с указанием основных характеристик компьютеров.

Всего в кабинете информатики \_\_\_\_\_ компьютеров. Один из них является рабочим местом учителя. Это настольный компьютер/ноутбук на базе процесcopa  $\therefore$  00-

новные характеристики компьютера:

 $MX$ периферийные устройства основные характеристики:  $\mathbf{M}$ 

Рабочие места учащихся представлены персональными компьютерами семейства с основные характеристики:

4. Описание программного обеспечения.

4.1. Базовое ПО (для рабочего места учителя): операционная система, программа

4.2. Базовое ПО (для рабочих мест учащихся): операционная система и супательно и доставить по производительно и доставить по производительно по производительно принятий для пол оболочка программа

4.3. Прикладное ПО (для рабочего места учителя):

4.4. Прикладное ПО (для рабочих мест учащихся):

5. Учебно-методическая литература, дидактический материал:

6. Стенд/журналы/памятки по технике безопасности.

7. Правила пользования кабинетом информатики учащимися, график занятости кабинета, план работы кабинета информатики на учебный год и перспек-THBV.

8. Выводы о возможностях кабинета информатики как образовательной среды.

#### **Задание 3. Подготовка, проведение и анализ урока**

<span id="page-7-0"></span>**Цель:** разработать методические рекомендации по проведению уроков информатики.

Методические рекомендации разрабатываются практикантом по любым двум проведѐнным во время практики урокам (один урок – в 1-6 классе, другой – в 7-9 классе), один урок реализует принцип информационного (урок изучения теоретического материала), а другой – деятельностного (практикум по решению информационных задач) подходов к обучению информатике.

Методические рекомендации оформляются практикантом в виде развёрнутого плана-конспекта урока. К плану-конспекту прилагаются все используемые в ходе урока средства обучения, либо их модели или копии, фотографии, самоанализ урока, его достоинства и недостатки.

Ниже приводится план-конспект урока в 9 классе (по материалам статьи М.Е. Козловских, Л.Р. Файзуллиной «Деловая игра для систематизации и обобщения материала по теме «Компьютерные сети», журнал «Информатика в школе», 2014, №3).

**Тема урока:** Компьютерные сети.

**Цель урока:** систематизация и обобщение пройденного материала по теме «Компьютерные сети».

#### **Задачи урока:**

*обучающие:*

- закрепление основных понятий по теме;
- систематизация знаний и умений в области телекоммуникационных технологий;
- формирование умения работать с инструментом для обжима сетевого кабеля;
- закрепление умения настраивать сетевое соединение между двумя компьютерами;

*развивающие:*

- развитие памяти, воображения, мыслительных операций;
- развитие коммуникативных умений;

*воспитательные:* 

привитие интереса к информатике через реализацию профориентационной игры;

Таблица 1

воспитание самостоятельности и дисциплинированности.

#### **Возраст учащихся:** девятый класс.

**Требования к результатам обучения** (Л – личностные, М – метапредметные, П – предметные) перечислены в таблице 1.

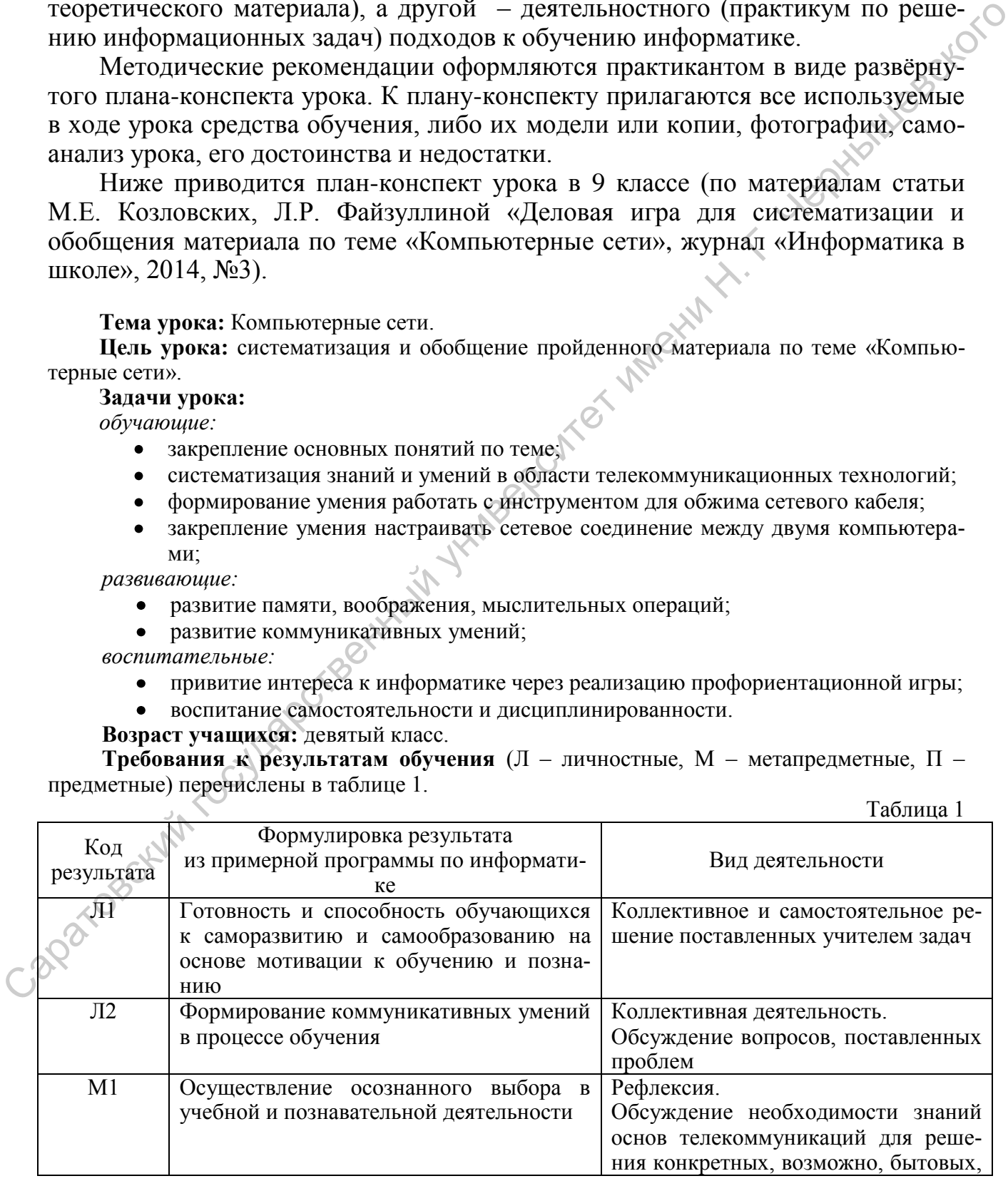

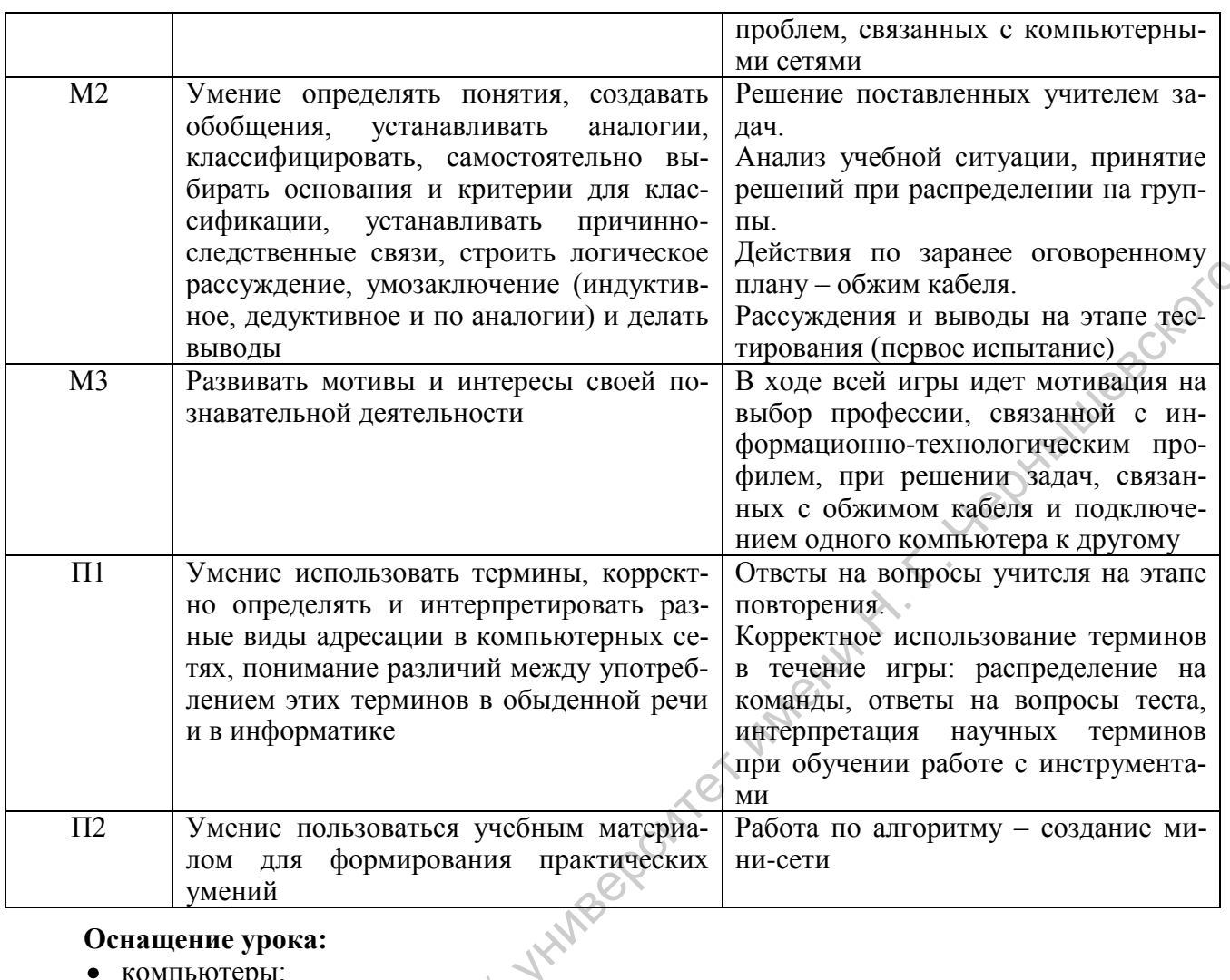

#### Оснащение урока:

- компьютеры;
- интерактивная доска (или экран с проектором);
- карточки с электронными адресами сайтов по числу учащихся;
- плакаты или слайды с названиями доменов;
- презентация на основе приложения Mouse Mischief;
- лист формата А4, картинки с изображениями компьютеров, клей (для составления схемы сети определенной топологии) - для каждой команды;
- кабель «витая нара», кримперы, коннекторы набор для каждой команды;
- текст инструкции по соединению компьютеров для каждой команды;

При входе в кабинет учащиеся получают карточки с электронным адресами для разделения на команды. Примерный набор адресов приведен в таблице 2.

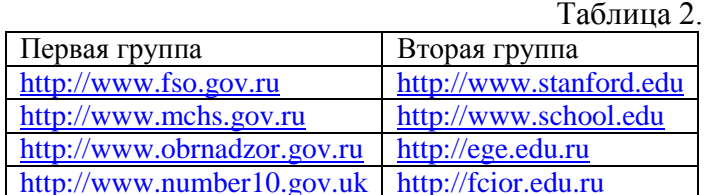

## japat osci План урока.

1. Организационный момент - 1 мин.

2. Постановка темы и цели урока - 1 мин.

3. Деление на команды. Подготовка к активному и сознательному повторению материала  $-3$  мин.

- 4. Распределение должностей 5 мин.
- 5. Проведение игры 30 мин.

5.1. Первые испытание: тестирование – проверка слаженной работы всей команды и уровня теоретической подготовки.

5.2. Второе испытание: составление схемы сети определенной топологии.

5.3. Третье испытание: соединение двух компьютеров по сети.

6. Рефлексия – 3 мин.

7. Подведение итого урока – 2 мин.

#### **Ход урока**

#### **1. Организационный момент**

Учитель приветствует учащихся, отмечает отсутствующих на уроке.

#### **2. Постановка темы и цели урока**

*Учитель.* Сегодня мы повторим тему «Компьютерные сети», причем занятие проведем в форме деловой игры.

Рассмотрим следующую ситуацию. Директор одной крупной корпорации решил создать отдел информационных технологий (ИТ-отдел), сотрудники которого будут заниматься установкой и обслуживанием аппаратного и программного обеспечения, обеспечением бесперебойной работы корпоративной сети, разработкой и поддержанием веб-сайта организации. В связи с этим был объявлен конкурсный отбор команды сотрудников нового отдела.

Вам предлагается принять участие в этом конкурсе и пройти несколько испытаний, показав при этом уровень своей теоретической подготовки, практические навыки и умение работать в команде.

#### **3. Деление на команды. Подготовка к активному и сознательному повторению материала.**

*Учитель*. Для участия в конкурсе разделим класс на команды. При входе в кабинет каждый из вас получил карточку с электронным адресом сайта. Как известно, в Интернете используется система доменных имен (DNS – Domain Name System). Домен верхнего (первого) уровня позволяет определить принадлежность сайта определенному государству (национальный домен верхнего уровня) или определенному виду организаций, сообществ (gTLD, generic Top-Level Domain – общий домен верхнего уровня). Учитель дописовские унившихся, отмечает отсутствующих на уроке.<br>
2. Increasing restar is nearly your asset and the star of the consideration of the consideration in the star of the star of the star of the star of the sta

Учитель показывает плакаты и слайды с примерами доменов, учащиеся определяют принадлежность сайта.

Примеры общих доменов верхнего уровня:

.com (от commerce) – коммерческие организации;

.org (от organizations) – некоммерческие организации;

.gov (от government) – официальные правительственные организации;

.net (от network) – сетевые организации и службы;

.mil (от military) – военные организации (Интернет начинался как военная сеть);

.edu (от education) – образовательные организации;

.int (от international) – международные организации;

.biz (от business) – бизнес.

Примеры национальных доменов верхнего уровня:

 $us - CIIA$ :

.uk – Великобритания;

.ru – Россия;

.ua – Украина;

.kz – Казахстан;

.br – Бразилия.

*Учитель.* Для разделения на команды внимательно изучите адреса сайтов на карточках. Если на карточке адрес правительственного сайта (четыре адреса, содержащие имя домена .gov), то вы становитесь участником первой команды, если образовательного (четыре адреса, содержащие имя домена .edu) – то второй.

Если участников больше восьми, то следующее деление будет таким: в первую группу отправляются ученики, на карточках которых российские сайты (.ru), во вторую – те, у кото-

рых на карточках сайта Великобритании (.uk). Если необходимо еще деление, то используются карточки с сайтами коммерческих (.com) и некоммерческих (.org) организаций.

*Учитель.* В новый отдел требуются специалисты разного профиля. Каждый из вас сегодня получит определенную должность. От того, насколько слаженно вы будете работать, зависит успех всей команды, поэтому внимательно слушайте задания, при их выполнении используйте знаний и умения, полученные на предыдущих уроках, высказывайте и отстаивайте свое мнение.

#### **4. Распределение должностей**

*Учитель.* На уроке каждый из участников команды получит задание в соответствии с занимаемой должностью. Команда может пройти конкурсный отбор при условии слаженной работы всех ее членов.

Должностные обязанности каждого сотрудника обсуждаются с учащимися:

- начальник (руководитель) отдела (один человек главный в команде) управляет работой всего отдела; его выбирает вся команда, а остальных участников команды на должность назначает именно он;
- системный администратор (один человек помощник руководителя) обеспечивает бесперебойную работу парка компьютерной техники, сети и программного обеспечения;
- сетевой администратор (два-три человека, в зависимости от количества участников) – отвечает за работу компьютерной сети предприятия;
- технический специалист (наладчик компьютерных сетей) (два-три человека, в зависимости от количества участников) – отвечает за аппаратное обеспечение.

#### **5. Проведение игры**

#### **5.1. Первое испытание: тестирование – проверка слаженной работы всей команды и уровня теоретической подготовки.**

На этом этапе используется презентация, подготовленная в Mouse Mischief. При запуске презентации происходит настройка слайдов. Перед началом работы учитель идентифицирует свою мышь, расположив указатель в специальном поле, и выбирает режим работы (индивидуальный или командный режим).

*Руководитель каждой команды* получает беспроводную мышь. Определяется значок экранного указателя для каждой команды (следуя инструкциям учителя, учащиеся щелкают в нужной позиции экрана для распознавания мыши каждой команды). Руководитель каждой команды определяет свою мышь, выбирая какой-то из предложенных рисунков. 4 Распределение идли в университет именный государственный государственный государственный государственный государственный государственный государственный государственный государственный государственный подобретных обесп

*Учитель.* На экране будут показаны вопросы теста с вариантами ответов. Команде нужно ответить на вопрос, щелкнув на кнопке с правильным ответом. За каждый правильный ответ команда получает жетон. Победитель определяется по количеству верных ответов. Команда, первой ответившая верно, должна объяснить выбранный ответ.

При работе с презентацией на экране отображаются несколько указателей – преподавателя и команд. Преподаватель может управлять показом презентации – переключаться между

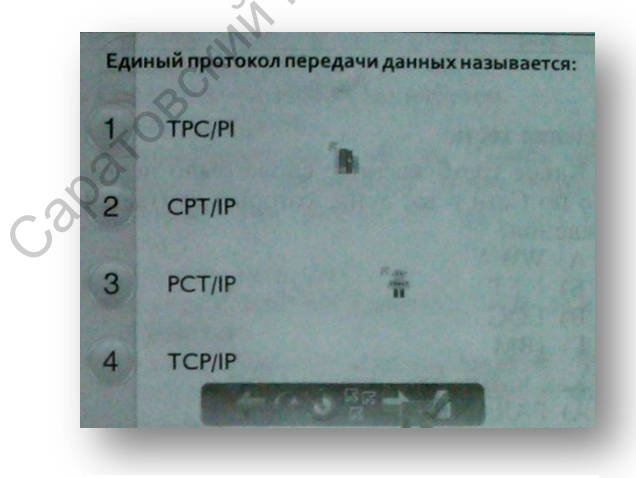

Рисунок **1**

заданиями, включать таймер, показывать верные ответы. Учащиеся щелчком на соответствующем значке выбирают свой вариант ответа (рисунок 1).

После выбора ответа обеими командами в зависимости от очередности ответов участников и наличия верного ответа отображается информационная панель.

**5.2. Второе испытание: составление сети определенной топологии.**

Каждая команда получает лист формата А4, картинки с изображениями компьютеров и клей. Участники команды должны отразить на схеме определенную топологию сети:

#### *первая команда – кольцо,*

#### *вторая команда – звезду.*

В этом конкурсе проверяется работа сетевого администратора – он должен руководить действиями команды.

#### **5.3. Третье испытание: соединение двух компьютеров по сети.**

Это испытание состоит из двух этапов:

- подготовка кабеля (обжим кабеля);
- установка соединения двух компьютеров.

*Учитель.* Для подготовки кабеля понадобится обжимной инструмент – кримпер, кабель «витая пара» UTP, коннекторы, бокорезы-щипцы (*учитель показывает инструменты и объясняет их назначение*).

Стандартные способы расположения проводников в коннекторе: тип А и тип В. В зависимости от назначения обжимаемого кабеля его можно сделать «прямым», когда на обоих концах провода будет одинаковый тип расположения проводников (А или В, не имеет значения), или «кросс», в этом случае на одном конце будет коннектор, расшитый по типу А, на другом – по типу В.

«Прямые» кабели применяются для соединения устройств разных видов (например, для подключения оконечного оборудования – компьютера, сетевого принтера и т.д. – к коммутатору), а «кросс»-кабели – для соединения двух устройств одного типа (например, двух компьютеров). Мы с вами будем устанавливать сеть между двумя компьютерами и поэтому используем тип «кросс».

Для того, чтобы обжать кабель, сначала снимем с него оплетку примерно 1,5-2 см, после надреза она довольно легко рвется. Надрезать нужно осторожно, чтобы не повредить проводники. Освободив проводники от оплетки, выбираем провода по типу В, после чего выравниваем их отрезным лезвием кримера. Здесь тоже нужно быть внимательным: если отрезать меньше – оплетка не зажмется язычком коннектора, больше – проводники не достанут до конца коннектора и будет плохой контакт. **У** сигатола соединенный досумовский государственный и подаление и при подалении и сигатив и при подалении и при подалении и при подалении на подаления и следует именно при подалении и при подалении и при подалении и при

Убедившись, что провода отрезаны ровно и ничего не перепутано, аккуратно вставляем проводники в коннектор до упора и зажимаем кримпером. Коннектор готов.

Аналогично выполняется обжим кабеля по типу А.

Каждая команда получает набор необходимых инструментов для подготовки кабеля и схему расположения проводов (типы А и В).

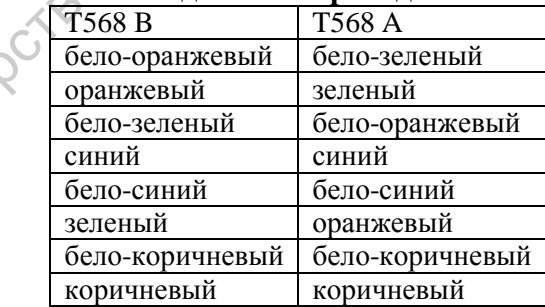

#### **Типы соединения проводов витой пары**

*Задание выполняют технические специалисты*. Если технический специалист в команде один, то задание выполняют сетевой администратор и технический специалист.

*Учитель.* После обжимки кабеля нужно соединить два компьютера и настроить сетевое соединение.

Данное *задание выполняют системный администратор и руководитель команды*. Настройка сетевого соединения производится в соответствии с инструкцией.

#### **Инструкция по соединению компьютеров.**

- 1. Подготовить кабель (А В).
- 2. Соединить компьютеры кабелем.
- 3. В компьютере В:

последовательно выбрать: Панель управления, Сеть и Интернет, Центр управления сетями, Тип доступа: без доступа к Интернету;

- открыть сеть Lan0;
- в окне **Состояние Lan0** щелкнуть на кнопке **Свойства**;
- в окне **Свойства** выбрать протокол Интернета версии 4 (TCP/IPv4), щелкнуть на кнопке **Свойства**;
- посмотреть IP-адрес компьютера.
- 4. В компьютере А:
	- вызвать командную строку Win+R;
	- в появившемся диалоговом окне **Выполнить** ввести команду: cmd (на английской раскладке);
	- в появившемся окне ввести команду: ping;
	- указать IP-адрес в компьютер В;
	- нажать Enter;
	- открыть **Компьютер**;
	- в адресной строке указать: \\IP-адрес компьютера В\

В конкурсе побеждает команда, которая правильно установит соединение между компьютерами и сделает это первой. A provident reaction of the material control of the property of the system. The application of the material control of the system. The appendix control of the system. The material control of the material control of the mat

#### **6. Рефлексия.**

*Учитель.* Наш урок подходит к концу. Ребята, вам было интересно сегодняшнее занятие?

- Какие знаний вы применили на уроке при выполнении теоретических заданий?
- А при выполнении практических заданий?
- Насколько эффективно работал каждый сотрудник в команде?
- Насколько эффективно и слаженно работала команда в целом?
- Возникли ли проблемы в ходе совместной работы команды?
- Какой вид деятельности вам понравился больше всего?
- Что нового вы узнали на уроке (чему научились)?
- Пригодятся ли вам знания и умения, полученные на уроке?
- Что бы вы хотели дополнительно узнать по теме урока?

#### **7. Подведение итогов урока.**

Учитель подводит общие итоги работы команд, объявляет оценки за урок.

#### **Задание 4. Информатизация образования**

<span id="page-13-0"></span>**Цель:** ведение электронного журнала и электронного дневника / сайта.

На протяжении всей практики учитель-практикант обязан вести учет успеваемости учащихся, заполняя журнал, и выставлять оценки в дневники. В настоящее время большинство образовательных учреждений переходят на различные системы ведения журналов успеваемости и дневников учащихся в электронном виде.

Электронный журнал – это полноценный журнал успеваемости, представленный в электронном виде. Благодаря электронному журналу учителя с разным уровнем доступа к этой информации имеют возможность оперативного просмотра и выставления оценок. А благодаря автоматически подсчитываемым аналитическим данным значительно упрощается процесс выведения и контроля итоговых оценок.

С помощью электронного дневника учащиеся и их родители могут следить за успеваемостью, ее динамикой и аналитикой.

В настоящее время свои технические решения для ведения электронного дневника предлагают многие разработчики. Вот некоторые предложения.

1. Дневник.ру<http://company.dnevnik.ru/> – 11699 школ и более 1 миллиона учеников;

2. 1 дневник <http://1dnevnik.ru/> – 571 школа и 101 316 учеников;

- 3. Баллов.нет<http://ballov.net/>  $-2317$  школ и 141 778 учеников;
- 4. ОКО.ру<http://okoru.ru/> 4120 школ и 1 148 675 учеников;
- 5. NetSchool<http://www.net-school.ru/index.php> 3500 школ.

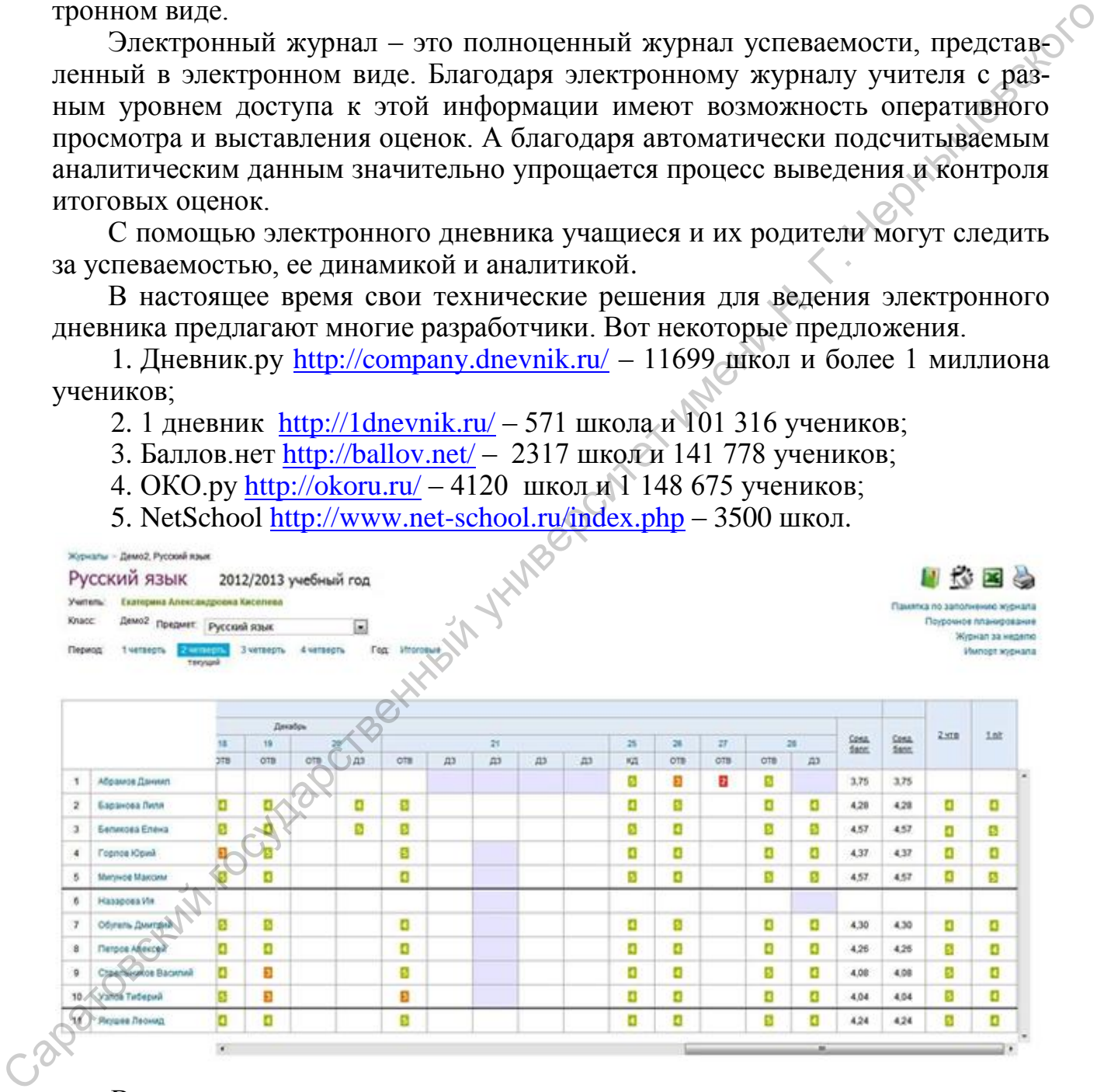

В отчете о выполнении задания студент должен предоставить данные о ведении электронного журнала и электронного дневника (описание деятельности и скрин-шот страниц) или данные о работе с сайтом образовательного учреждения (скрин-шот сайта и отчет о проделанной работе по созданию/обновлению сайта).

#### **Задание 5. Разработка и применение электронных образовательных ресурсов**

<span id="page-14-0"></span>**Цель:** разработать электронный образовательный ресурс для нужд учебного/воспитательного процесса/нужд учреждения.

Работа по разработке и применению электронных образовательных ресурсов должна осуществляться на протяжении всей практики и должна быть отражена в индивидуальном плане. Количество разработанных ресурсов – не менее 7. В отчете о прохождении практики необходимо указать тип разработанного ресурса, аннотацию к ресурсу, успешность его применения в учебновоспитательном или управленческом процессе. Результаты оформить в таблицу *Разработка и применение ЭОР*. Образец выполнения представлен ниже.

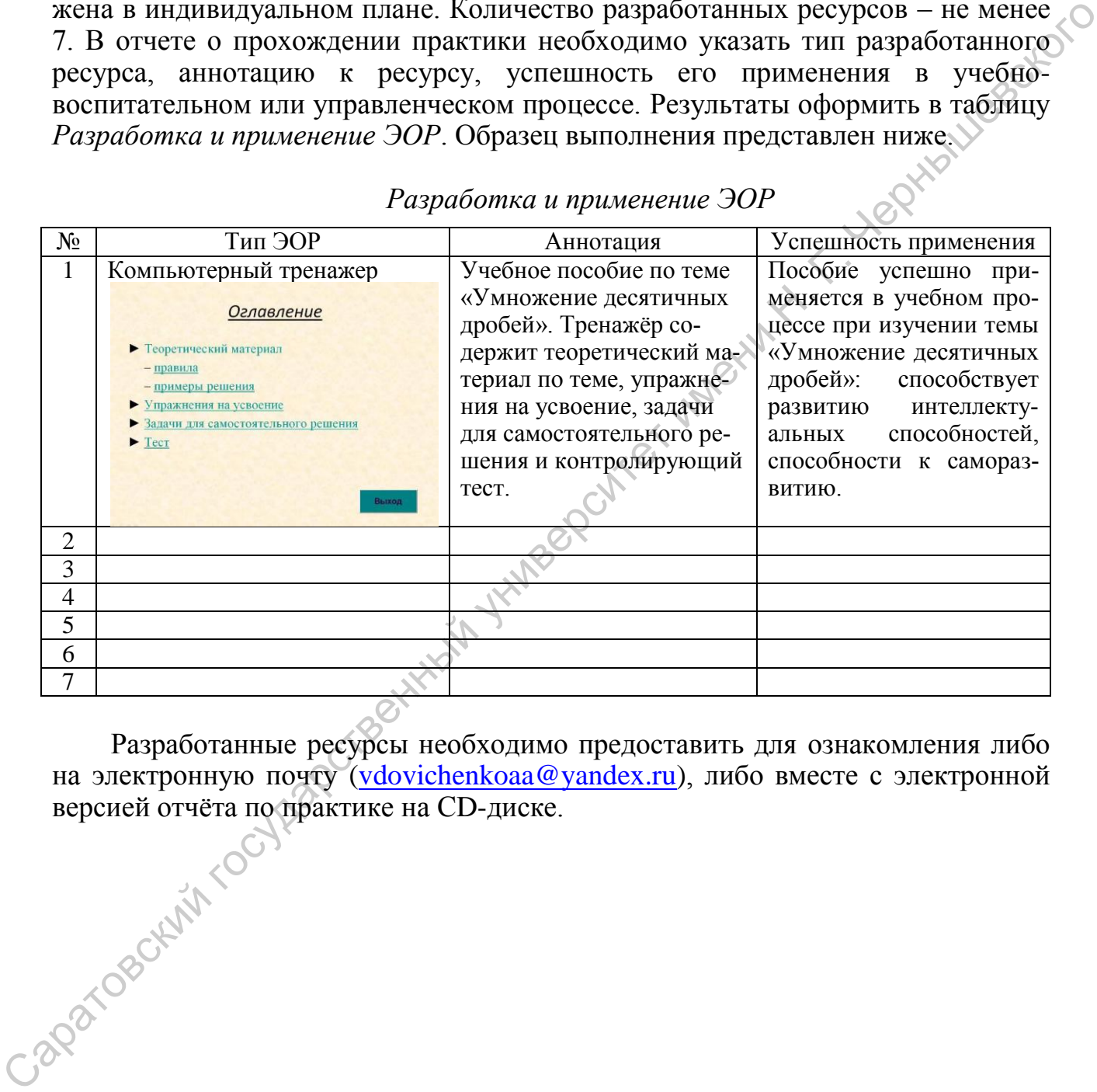

#### *Разработка и применение ЭОР*

Разработанные ресурсы необходимо предоставить для ознакомления либо на электронную почту [\(vdovichenkoaa@yandex.ru\)](mailto:vdovichenkoaa@yandex.ru), либо вместе с электронной версией отчёта по практике на CD-диске. версией отчѐта по практике на СD-диске.

#### **Задание 6. Работа классного руководителя**

<span id="page-15-0"></span>Цель: исполнять должностные обязанности классного руководителя. Во время практики студенту необходимо выполнить следующие задания:

1. Изучить функциональные обязанности классного руководителя;

2. Составить план работы классного руководителя на все время прохождения практики;

3. Отчитаться о мероприятиях, проведенных во время практики, согласно составленному плану.

В план должны включаться:

- работа с детьми, испытывающими затруднения в обучении информатике;
- работа с родителями;

разрешение конфликтных ситуаций, возникающих во время образовательного процесса;

формирование приемов владения аудиторией;

овладение некоторыми умениями научно-исследовательской работы в области педагогических наук, наблюдения, анализа и обобщения передового педагогического опыта.

В отчет включаются сведения о количестве и видах запланированных и проведенных мероприятий, оформленных в таблицу: Работа классного руководителя. Образец заполнения представлен ниже.

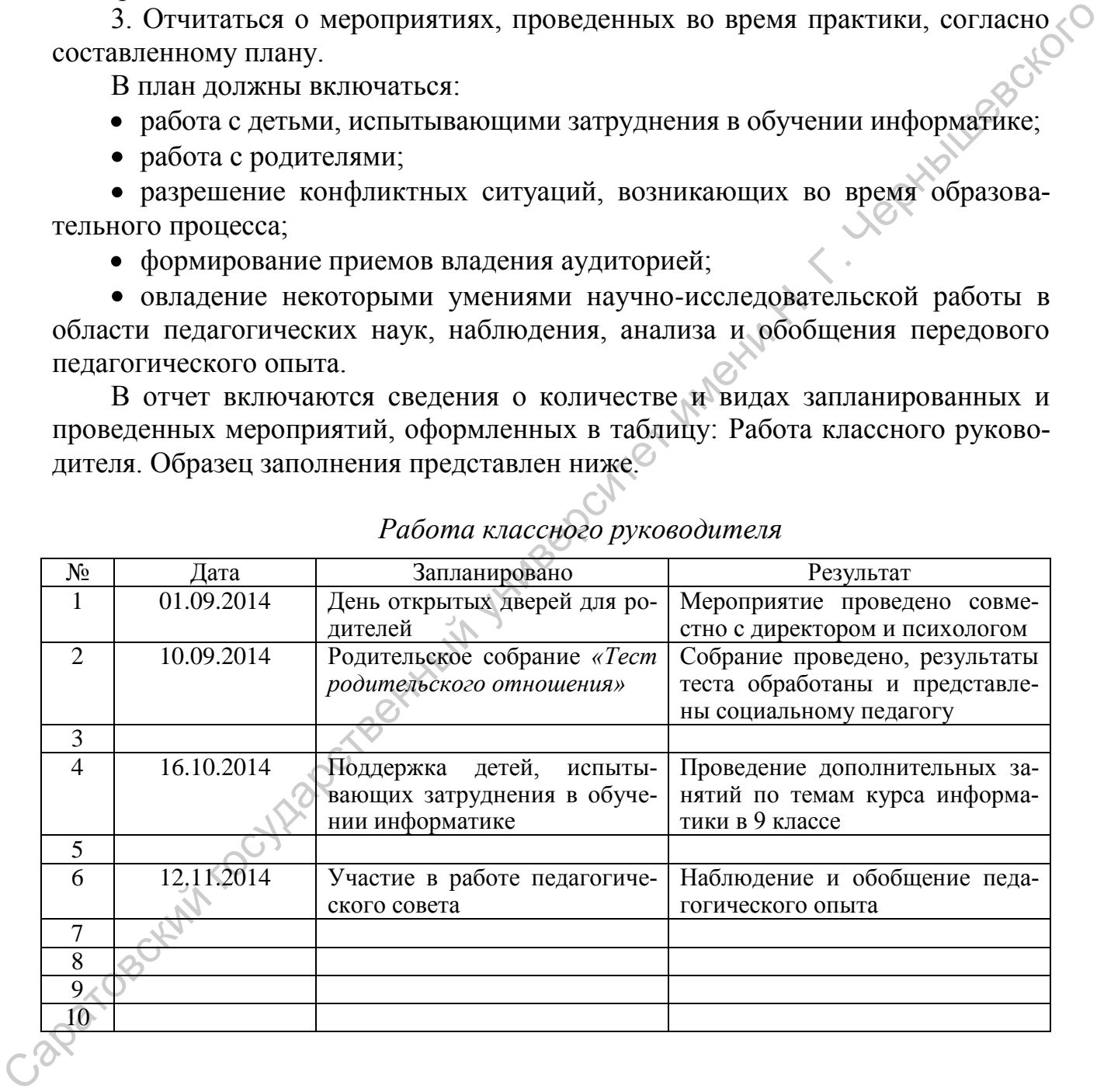

#### *Работа классного руководителя*

#### **Задание 7. Воспитательная работа**

<span id="page-16-0"></span>**Цель:** расширить арсенал организационных форм воспитательной деятельности учителя-практиканта.

В ходе педагогической практики учитель-практикант организует и проводит следующие воспитательные мероприятия (не менее 17: одно на каждую неделю):

1. Олимпиада по информатике (организовать учеников для участия в олимпиаде по информатике – очной или заочной);

2. Внеклассное мероприятие по информатике (бой, клуб веселых информатиков и т.д.);

3. Школьная печать (газета по информатике);

4. Дополнительное образование школьников: кружки, секции, проекты в предметной области «Информатика».

В отчет включаются сведения о количестве и видах запланированных и проведенных мероприятий, оформленных в таблицу: Воспитательная работа. Образец заполнения см. ниже.

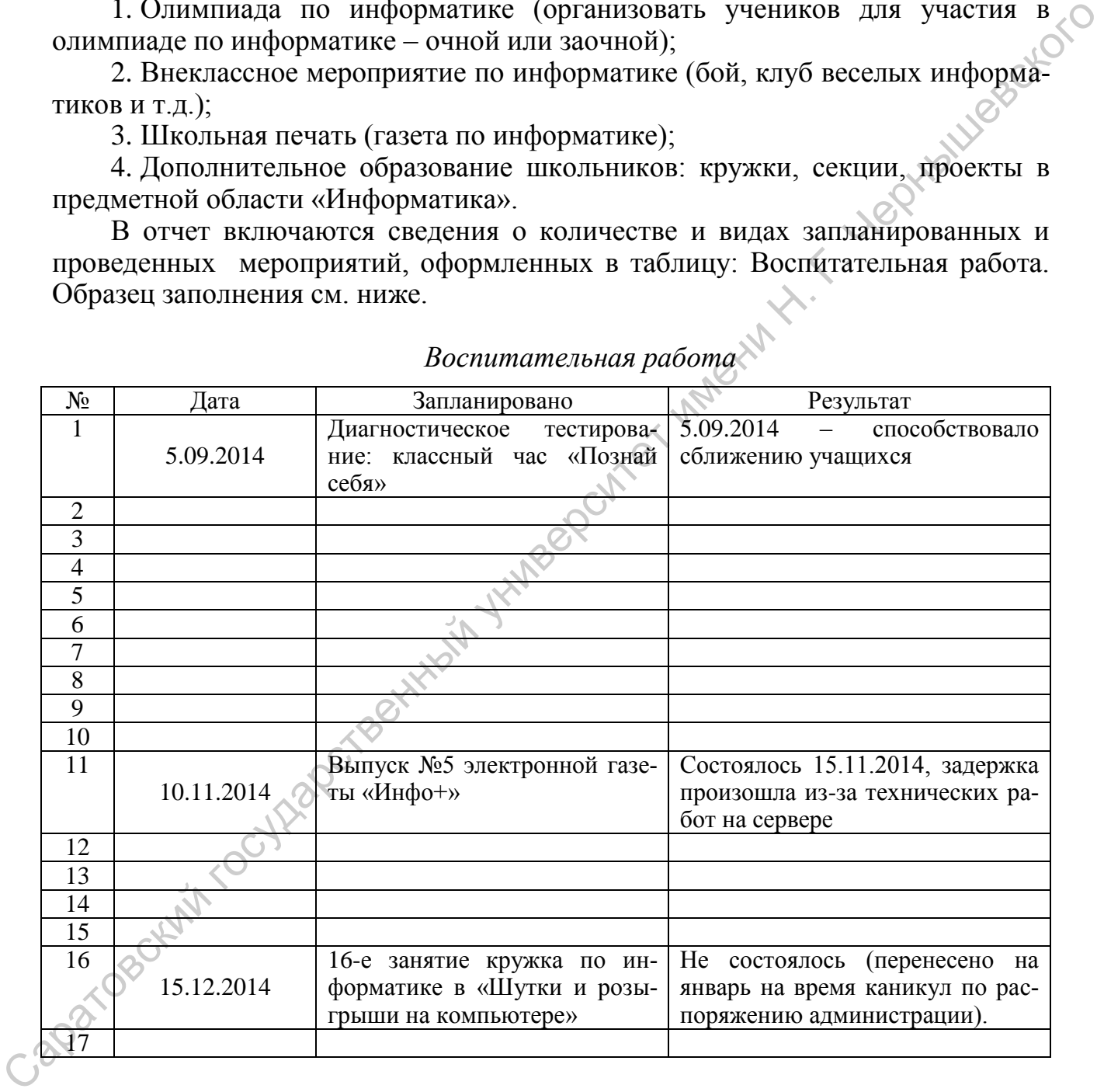

#### *Воспитательная работа*

Одно из мероприятий (по выбору студента) подробно описывается согласно приведѐнной ниже Структуре, снабжается фото-(видео-) материалами и включается в Отчѐт.

*Структура воспитательного мероприятия*: 1. Название/форма проведения мероприятия.

2. Цель/задачи проведения мероприятия и основной вид деятельности учащихся на этом мероприятии.

3. Оборудование. Список рекомендуемых источников. 4. Этапы мероприятия, краткая характеристика каждого этапа с указанием его продолжительности, иллюстрированная фотоматериалами.

5. Распределение ролей (если есть).

6. Сценарий мероприятия (если есть). Capacity River Contractors and Hill Village Contraction Integrated The Contraction Integrated Background

#### <span id="page-18-0"></span>**Задание 8. Анализ готовности к учебно-методической и воспитательной деятельности**

#### *А. Самоанализ готовности к профессиональной деятельности*

**Цель**: определить степень готовности к преподавательской деятельности. Весомую роль в личностной характеристике учителя играет профессиональное педагогическое самосознание, в структуру которого входят: осознание учителем норм, правил, модели педагогической профессии, формирование профессионального кредо, концепции учительского труда; соотнесение себя с некоторым профессиональным эталоном, идентификация; оценка себя другими, профессионально референтными людьми; самооценка, в которой выделяются (а) когнитивный аспект, осознание себя, своей деятельности и (б) эмоциональный аспект.

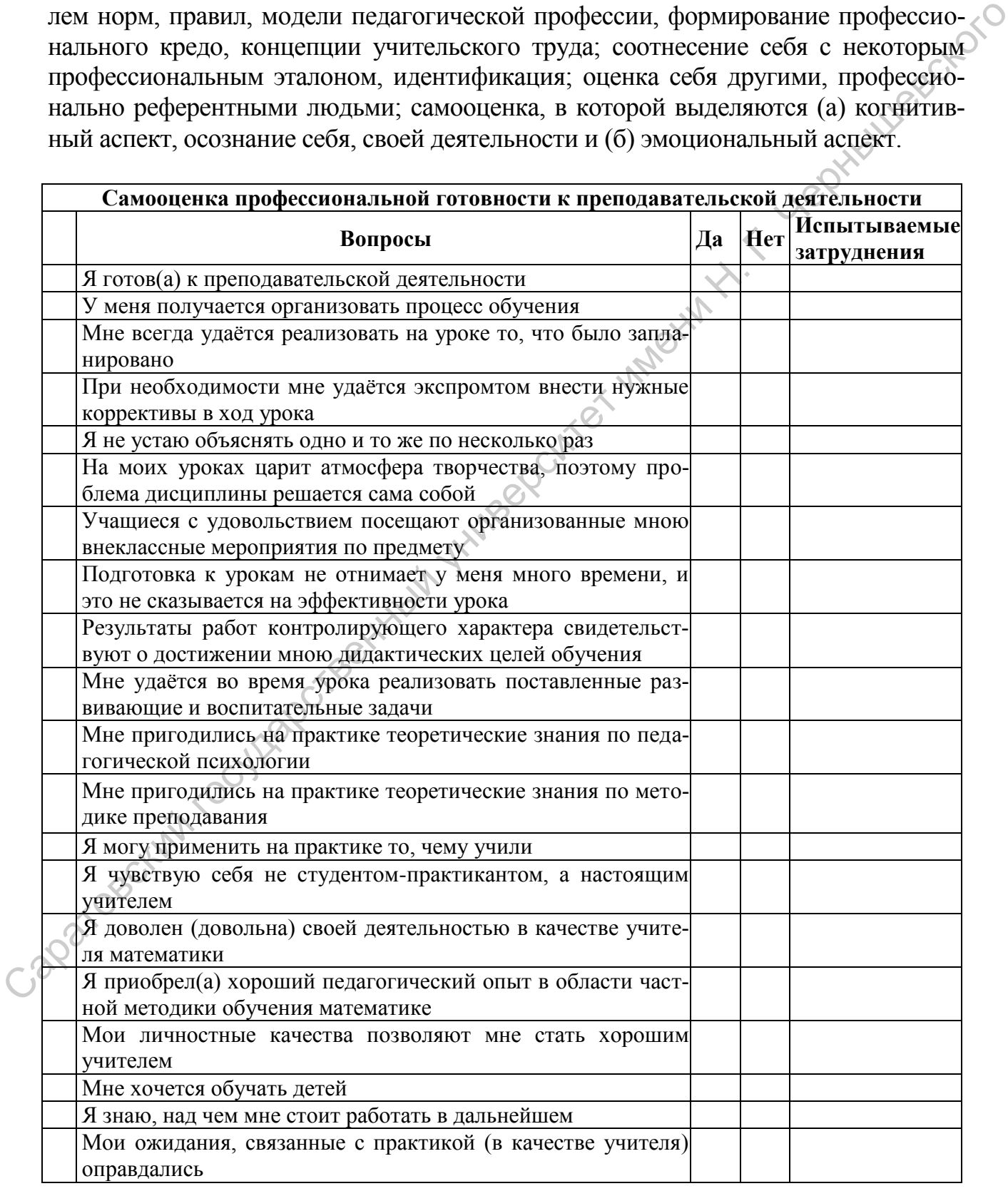

#### *Б. Самоанализ готовности к воспитательной деятельности*

**Цель**: определить степень готовности к воспитательной деятельности, к работе классным руководителем.

Педагогу необходимо развивать себя как воспитателя, овладевая «совершеннейшей методой» воспитания, состоящей или в увеличении ясности и количества практических идей (наставлений), или, являясь опорой воспитаннику, которая находится в его прошедшем и будущем (напоминание, предостережение), или в искусстве заставить воспитанника проникнуть в свое внутреннее существо глубже, нежели как это бывает при его ежедневном самонаблюдении (увещание), или в сообщении ему мнения о лучшем (совет), или в такой постановке всей его личности, вследствие которой тяжесть долга переходит в удовольствие права (просьба) (П.Д.Юркевич).

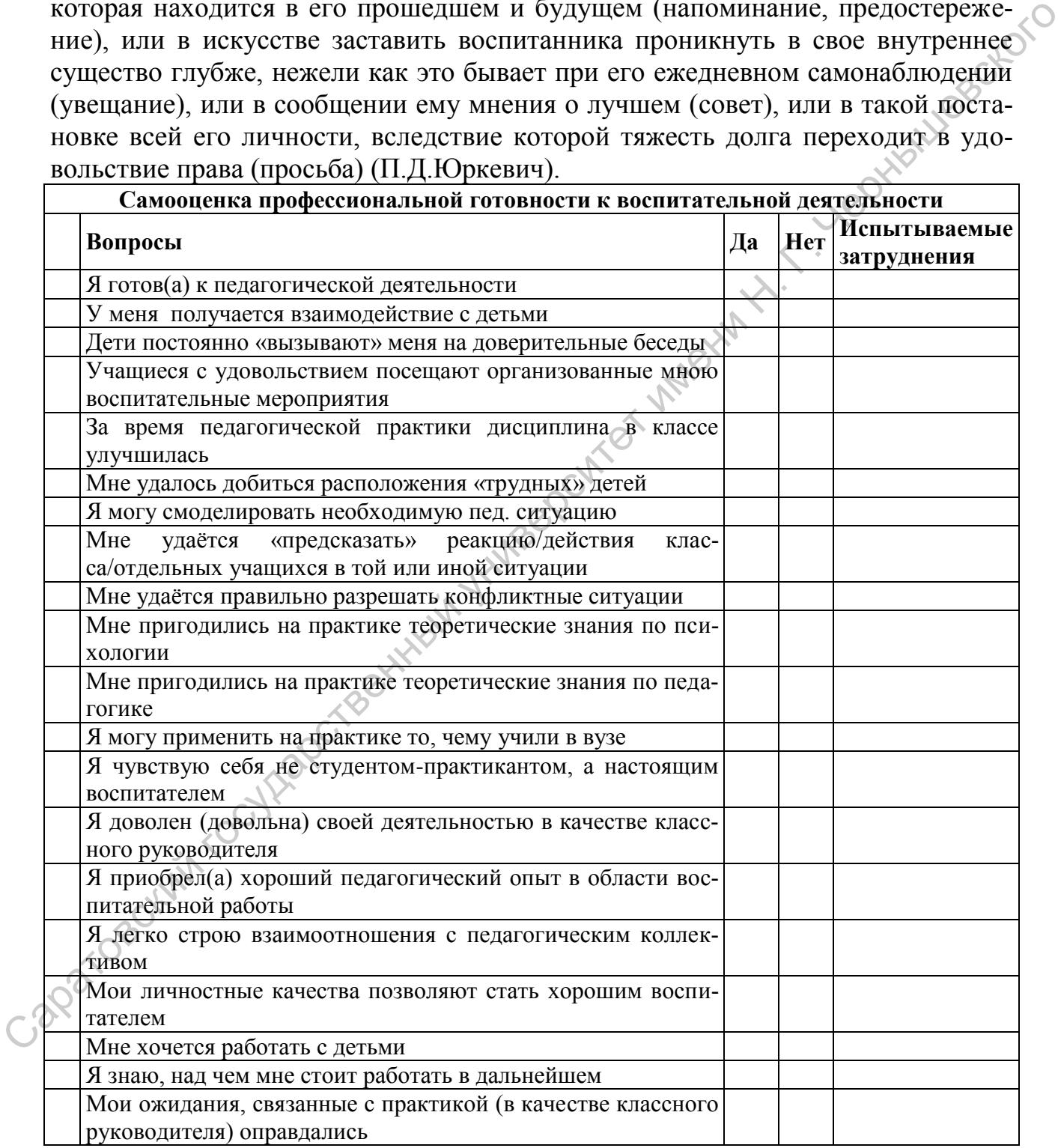

#### В. Самоанализ готовности к организационно-управленческой деятельности

Цель: определить степень готовности к организационно-управленческой деятельности.

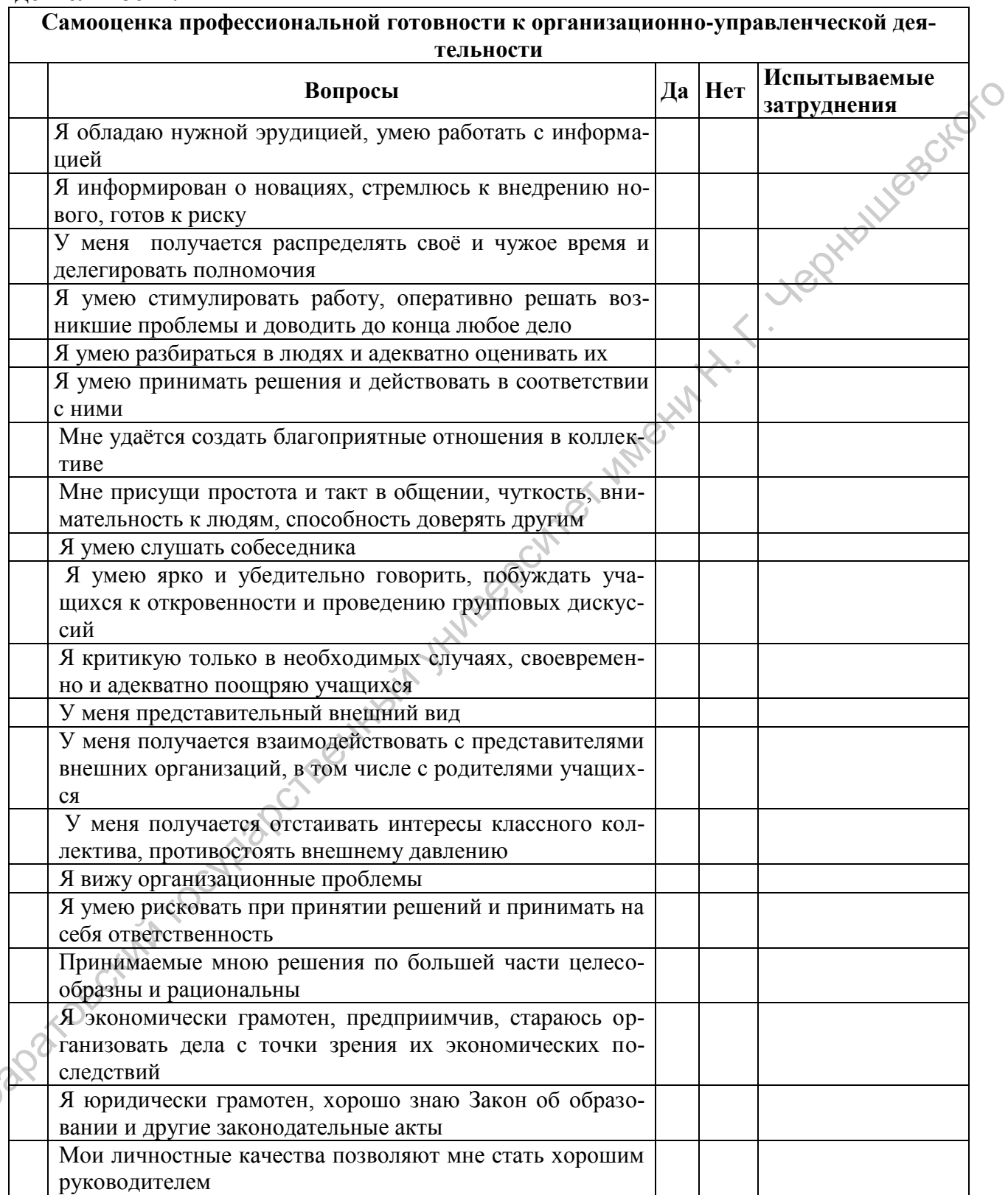

 $\subset$ 

#### *Г. Анализ готовности к коммуникативной деятельности*

**Цель:** определить степень личностного самопродвижения в профессии по шкале *Техника общения* (по методике Н.Д. Творогова) и по методике *Оценки умений педагогического общения.*

#### *Методика оценки умений педагогического общения*

*Инструкция*: Оцените умения по 10-балльной системе: от 10 – умение проявляется в  $100\%$  случаев, к 5 – умение проявляется в половине случаев, до 1 умение отсутствует.

1. Проявляет теплоту и доброжелательность в общении со всеми учениками.

2. Чувствует изменения в настроении группы, умеет управлять ими.

3. Владеет речью богатой и выразительной.

4. Умеет создавать условия для свободы выражения позиций, в том числе и критики.

5. Владеет своим настроением.

6. Может договориться, если понадобиться, практически с каждым.

7. Умеет гармонично сочетать жесты, мимику, интонацию с содержанием речи.

8. Умеет поставить себя на место ученика, взглянуть на проблему его глазами.

9. Умеет увлекательно и понятно для учеников излагать материал.

10. Умеет вести дискуссию на уроке, создавать связь каждого выступления с общим руслом рассуждений, подводить итоги.

11. Умеет открыто выражать свою позицию так, что при этом не снижается самоуважение учеников.

12. Признает и видит достижения каждого, а особенно слабого ученика.

#### *Шкала "Техника общения" Творогова*

**Цель**: Измерение уровня развития операционального и эмоциональноволевого компонентов коммуникативной компетентности.

*Инструкция*. Оцените максимально объективно свои способности и умения каждого из одногруппников, проявляемые в общении. Сначала поставьте себе оценку по каждому из указанных качеств и подчеркните свою фамилию в таблице, затем оцените своих товарищей. Оценки в соответствующих графах в 5-балльной системе, где **0** обозначает полное отсутствие характеристики, а **5** – максимальную ее выраженность. Десятичные дробные значения не допускаются. Если Вы не можете оценить данное умение или данного человека по какимто причинам, то в соответствующих графах поставьте прочерки. алингеский государственный государственный государственный государственный государственный государственный государственный государственный государственный государственный государственный государственный государственный г

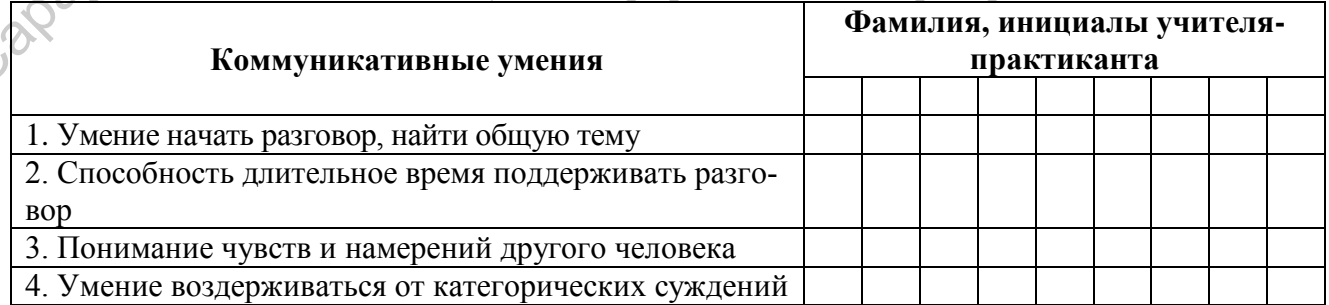

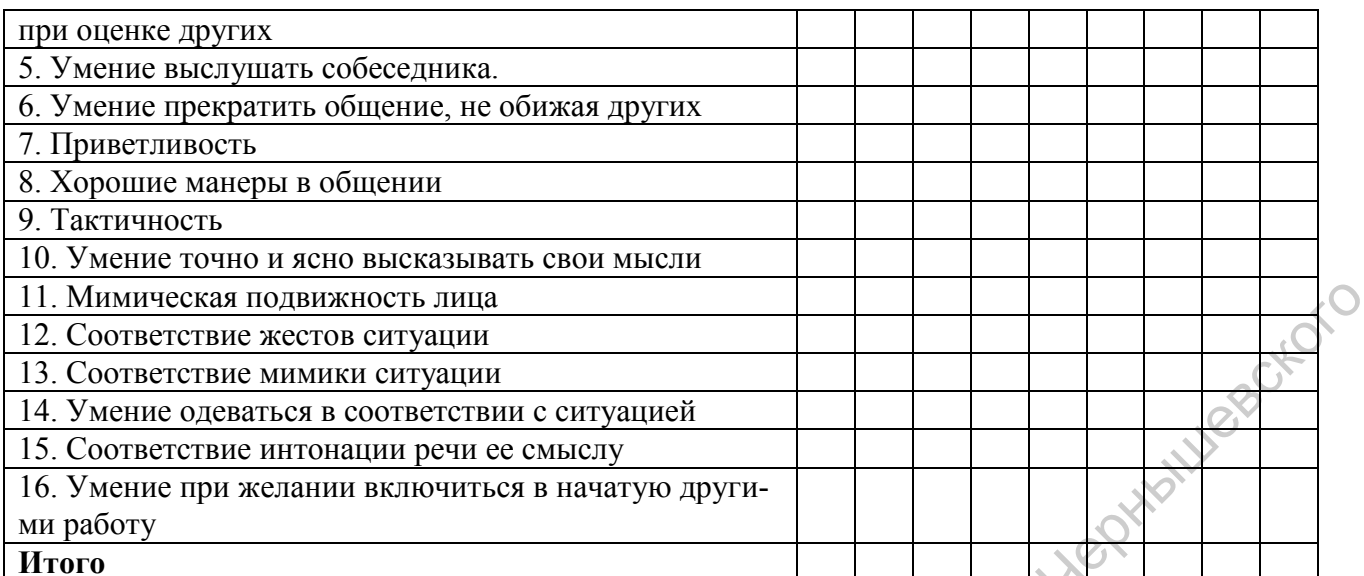

К рефлексивно-перцептивным относятся умения 2, 5, 9 и 12.

Характеризуют способность к самораскрытию умения 3, 6, 7 и 11. Обеспечивают диалогический подход к ученикам умения 1, 4, 8 и 10.

#### Д. Анализ готовности к использованию информационнокоммуникационных технологий в учебном процессе

Цель: выявить степень готовности учителя-практиканта к использованию информационно-коммуникационных технологий в учебном процессе.

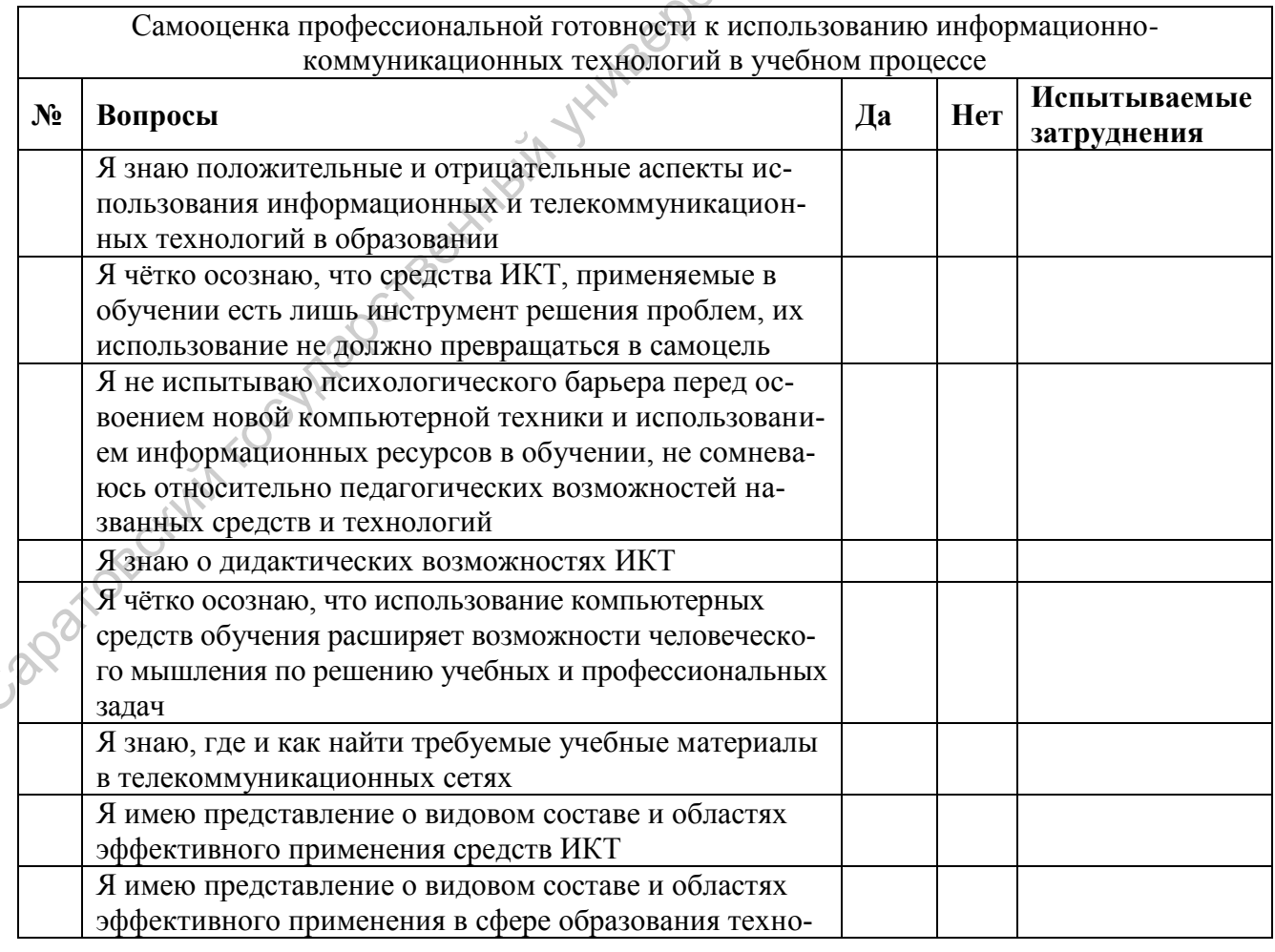

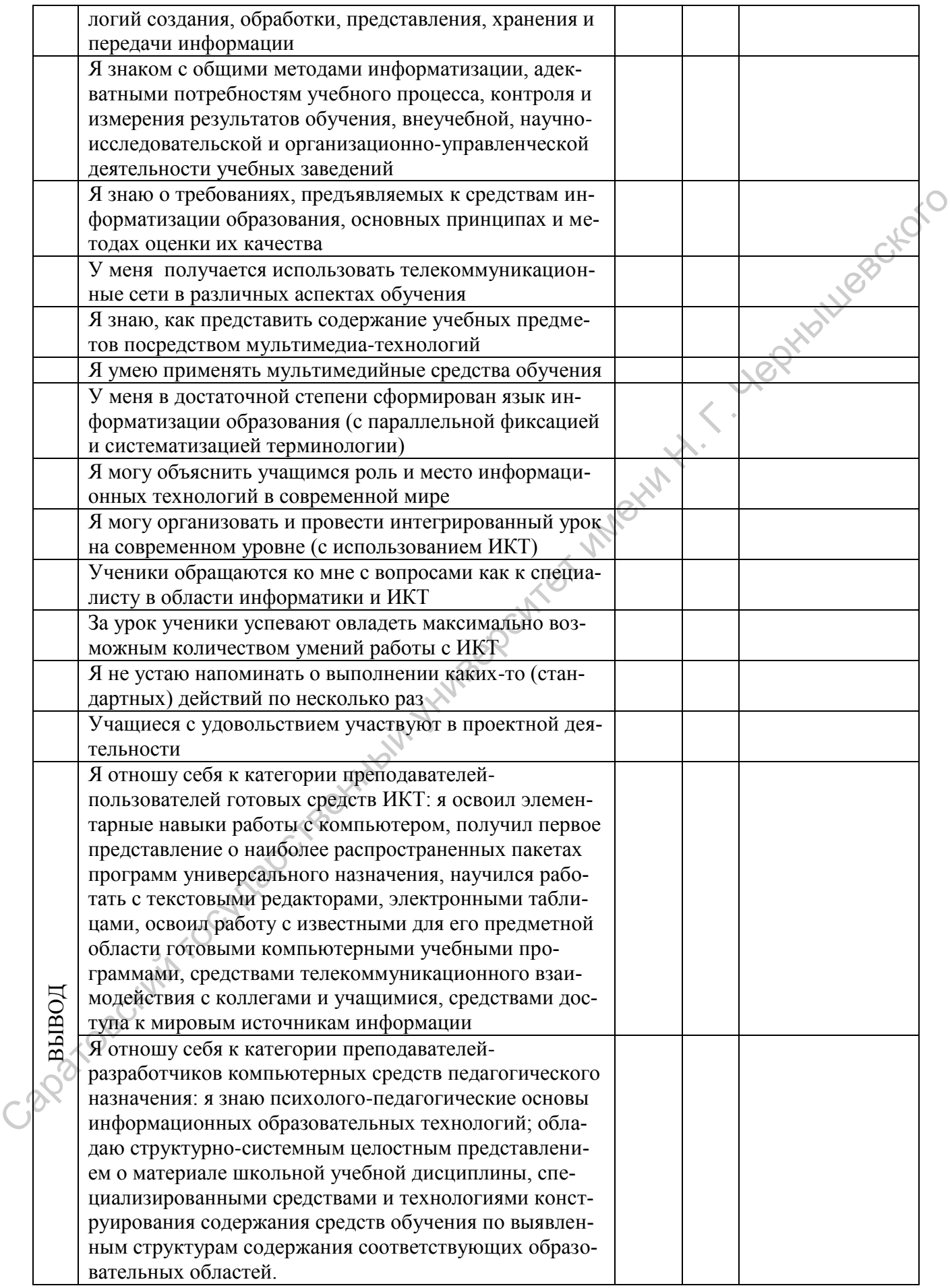

#### <span id="page-24-0"></span>Задание 9. Учитель-практикант глазами руководителя образовательного учреждения

Оценка деятельности студента-практиканта даётся руководителем (дирек-тором) образовательного учреждения (базы практики) и фиксируется в Отзыве.

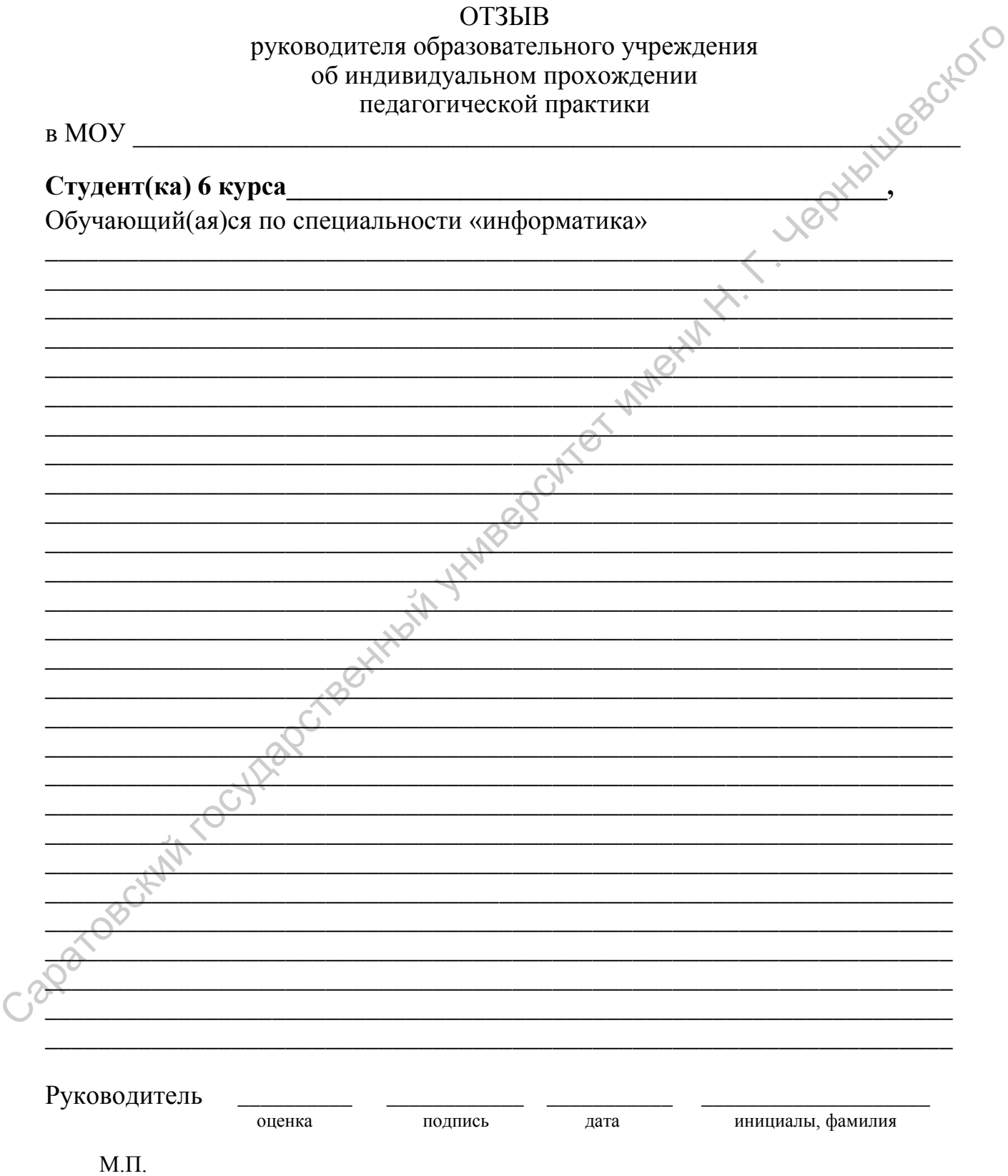

Учебно-методическое пособие

Алена Александровна Вдовиченко

# ПЕДАГОГИЧЕСКАЯ ПРАКТИКА Работа издана в авторской редакции

Подписано в печать Бумага офсетная Гарнитура Times Усл. печ. л.1,5625 Заказ № Aлена Александровна Вдовиченко<br>
ПЕДАГОГИЧЕСКАЯ ПРАКТИКА

Формат 60  $\times$  84 $^{1/16}$ 

 $\overline{\phantom{a}}$